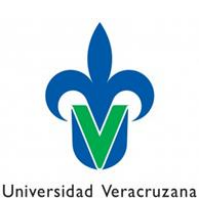

## **Instructivo: Solicitud de alta de áreas físicas**

Las unidades responsables, que requieran el ALTA de una nueva área física en el Subsistema de Planeación, Recursos Financieros y Materiales (SPRFM), deberán realizar la solicitud únicamente a través de nuestro portal institucional [www.uv.mx/controldebienes](http://www.uv.mx/controldebienes) requisitando el formulario siguiente:

- **1) Nombre del Titular:** Capturar el nombre del Titular de la Unidad Responsable solicitante.
- **2) Nombre del Administrador:** Capturar el nombre del administrador o encargado de la administración de la Unidad Responsable solicitante.
- **3) Clave Auxiliar de la Unidad Responsable:** Capturar la clave Auxiliar de Unidad Responsable solicitante compuesta por 5 digitos. Ejemplo 11954 Dirección de Control de Bienes muebles e inmuebles.
- **4) Nombre de la Unidad Responsable:** Capturar el nombre de la Unidad Responsable solicitante.
- **5) Nombre del área física solicitada:** Capturar el nombre solicitado para la nueva área física.
- **6) Calle:** Nombre de la calle donde se vaya a ubicar geográficamente la nueva área física solicitada.
- **7) No. externo:** Número que aparece en el exterior del domicilio/edificio donde se vaya a ubicar la nueva área física solicitada, en caso de no poseer ningún número se colocará S/N.
- **8) No. interior**: El número dentro del edificio donde se vaya a ubicar la nueva área física solicitada en caso de no poseer ningún número se colocará S/N.
- **9) Colonia:** Nombre de la colonia o vecindario que se puede ubicar dentro de un Código Postal donde se vaya a ubicar la nueva área física solicitada.
- **10) Localidad:** Nombre de la localidad donde se vaya a ubicar la nueva área física solicitada.
- **11) Municipio:** Nombre del municipio donde se vaya a ubicar la nueva área física solicitada.
- **12) Código Postal:** Código postal donde se vaya a ubicar la nueva área física solicitada.
- **13) Teléfono/Extensión:** Capturar el número telefónico y/o extensión de la entidad académica o dependencia (Unidad Responsable), para mantener comunicación en caso de ser necesario.
- **14) Correo electrónico institucional:** Capturar el correo electrónico institucional del solicitante, para que en caso de alguna inconsistencia contactar con el usuario para solucionarla y posteriormente para hacer llegar la notificación sobre la autorización de la solicitud. Es necesario ingresar el correo electrónico completo incluyendo el dominio @uv.mx, por ejemplo: [usuario01@uv.mx.](mailto:usuario01@uv.mx)

\* Nota: Todos los campos son obligatorios

Una vez requisitados los campos del formulario dar clic en el botón **"ENVIAR".**

La Dirección de Control de Bienes Muebles e Inmuebles o la Secretaría de Administración y Finanzas Regional según corresponda, previa validación de la solicitud, notificará a través del [Sistema de](https://sapp.uv.mx/hermes/default.aspx)  [administración y seguimiento de correspondencia HERMES](https://sapp.uv.mx/hermes/default.aspx) a la Unidad Responsable que la solicitud ha sido atendida y que ya se puede visualizar y trabajar a través del SPRFM.